#### **BAB II**

## **ANALISIS DAN ANTARMUKA SISTEM**

## **1.1 Analisis dan Antarmuka Sistem**

Analisis bertujuan untuk mendapatkan pemahaman secara keseluruhan tentang sistem yang akan dikembangkan. Hasil utama dari sistem adalah pemahaman sistem seutuhnya sebagai persiapan menuju ketahap perancangan.

Tujuan utama dari analisis sistem (*systems analysis*) adalah mengidentifikasi dan mengevaluasi masalah-masalah, kesempatan-kesempatan, hambatan-hambatan dan kebutuhan-kebutuhan yang ada agar selanjutnya dapat dilakukan pembenahan.

Dalam melakukan tugasnya seorang analis sistem harus melakukan beberapa langkah-langkah sebagai berikut:

### a. *Identify*

Mengidentifikasi permasalahan-permasalahan yang ada, dimana suatu masalah adalah pertanyaan yang harus dapat dipecahkan untuk mencapai sasaran-sasaran yang diharapkan. Langkah-langkah didalam tahapan ini adalah identifikasi terhadap penyebab masalah, titik keputusan, dan personil-personil kunci.

### b. *Understand*

Langkah selanjutnya adalah memahami cara kerja sistem yang sedang berjalan. Untuk dapat memahami sistem yang ada diperlukan data-data yang diperoleh dari

langkah pertama identifikasi secara terperinci. Tugas yang dilakukan meliputi penentuan jenis penelitian, perencanaan jadwal penelitian, pembuat tugas penelitian, pembuat agenda penelitian dan pengumpulan hasil penelitian.

#### c. *Analyze*

Berdasarkan data yang diperoleh dari tugas akhir ini, maka dilakukan analisis data. Dimana dalam hal ini diperlukan suatu pengalaman yang cukup untuk mendapatkan hasil maksimal, karena biasanya seorang analis sistem yang baru merasa kesulitan pada tahapan ini.

Analisis sistem yang dilakukan harus dapat menjawab pertanyaan apa, bagaimana, siapa dan dimana sistem tersebut dikerjakan? Kemudian mengapa dikerjakan, perlukah dikerjakan dan apakah yang telah dikerjakan dengan baik?

### d. *Report*

Langkah terakhir dari analisis sistem adalah pembuatan laporan dari hasil tugas akhir ini yang kemudian dicatat dan didokumentasikan sebagai panduan untuk mendesain sebuah sistem.

### **1.2 Sistem Perangkat Pendukung**

Sistem perangkat pendukung dimaksudkan untuk mendapatkan keluaran (*output*) yang diharapkan. Sistem perangkat pendukung tersebut terdiri dari perangkat keras (*hardware*) dan perangkat lunak (*software*).

### **2.2.1 Sistem Perangkat Lunak**

Adapun perangkat lunak yang digunakan untuk mendukung sistem ini adalah:

- 1. Windows 7 Ultimate
- 2. Program XAMPP(Apache(2.2.17), MySQL(5.0.7), PHP(5.3.4))
- 3. Notepad ++
- 4. Yii framework
- 5. Google chrome version 31.0.1650.63 m
- 6. Microsoft Office visio 2007

### **2.2.2 Sistem Perangkat Keras**

Sistem perangkat keras (*hardware*) merupakan peralatan computer secara fisik yang digunakan untuk menjalankan program.

Perangkat keras yang digunakan dalam membuat Informasi Penjadwalan SMP berbasis web adalah sebagai berikut :

- 1. Laptop Dell intel(R) pentium(R) Dual Core 1.9 ghz.
- 2. *RAM* dengan kapasitas 1.00 GB
- 3. *Harddisk* 120 GB

#### **2.2.3 User yang terlibat**

Dalam informasi penjadwalan ini terdapat dua user yang terlibat yaitu user admin dan umum ,user admin berfungsi untuk mengelola sistem secara keseluruhan,sedangkan user umum melibatkan seluruh pihak sekolah untuk mengetahui data guru,data kelas,data mata pelajaran,data pengampu,data jadwal per kelas dan data jadwal per guru.

## **2.3 Komponen User (Actor)**

Actor menggambarkan orang, system atau external entitas / stakeholder yang menyediakan atau menerima informasi dari sistem. Dalam sistem yang dibuat komponen user (actor), meliputi :

1. Administrator : yaitu petugas atau staf bagian administrasi yang

bertugas memasukkan data kelas,data guru, data jadwal,data mapel,data pengampu, dan mengelola sistem serta melihat jadwal perkelas,jadwal per mapel,jadwal per guru .

2. *User* Umum : yaitu yang terdiri dari guru dan siswa yang dapat melihat informasi jadwal mata pelajaran.

termasuk juga dosen pembimbing. Penguji bisa bisa melihat jadwal dari mahasiswa yang akan diuji dan bisa melakukan penilaian dengan mengisi borang penialaian.

## **2.4 Use Case Diagram**

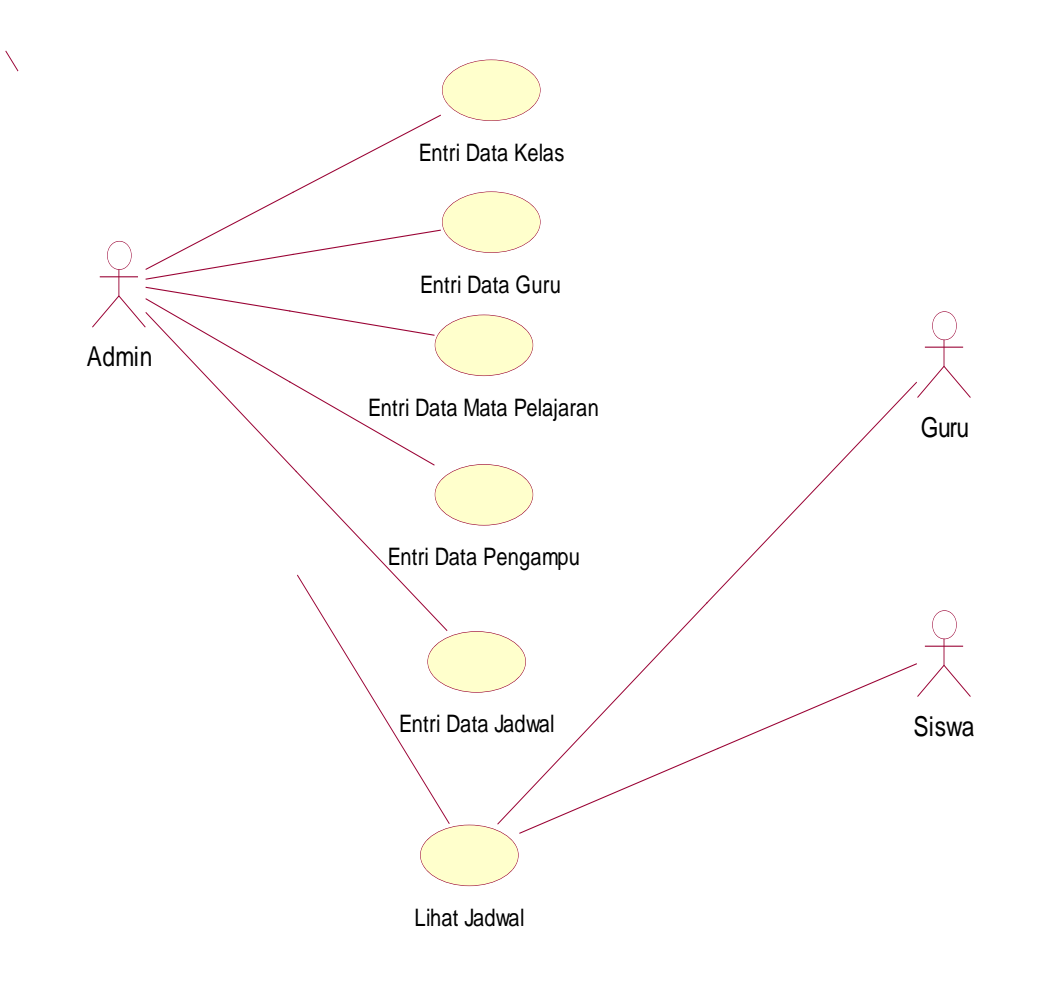

**Gambar 2.1** Use Case Diagram Informasi

## **2.4.1 Penjelasan Use Case Diagram**

## **1. Entry Data Kelas**

Nama use case : Entry Data Kelas

Tujuan use case : Use case ini bertujuan untuk menyimpan data kelas yang sudah ada.

### **2. Entry Data Guru**

Nama use case : Entry Data Guru

Tujuan use case : Use case ini bertujuan untuk menyimpan data guru yang mengajar.

### **3. Entry Mapel**

Nama use case : Entry Data Mata Pelajaran

Tujuan use case : Use case ini bertujuan untuk menyimpan data mata pelajaran.

## **4. Entry Data Pengampu**

Nama use case : Entry Data Pengampu

Tujuan use case : Use case ini bertujuan untuk menyimpan data pengampu.

### **5. .Entry Data Jadwal**

Nama use case : Entry Data Jadwal

Tujuan use case : Use case ini bertujuan untuk menyimpan data jadwal mata pelajaran keseluruhan.

### **6. Entry Lihat Jadwal**

Nama Use case : Entry Lihat Jadwal

Tujuan Use case : Use case ini bertujuan untuk melihat jadwal keseluruhan dari jadwal guru dan jadwal siswa.

# **2.5 Activity Diagram**

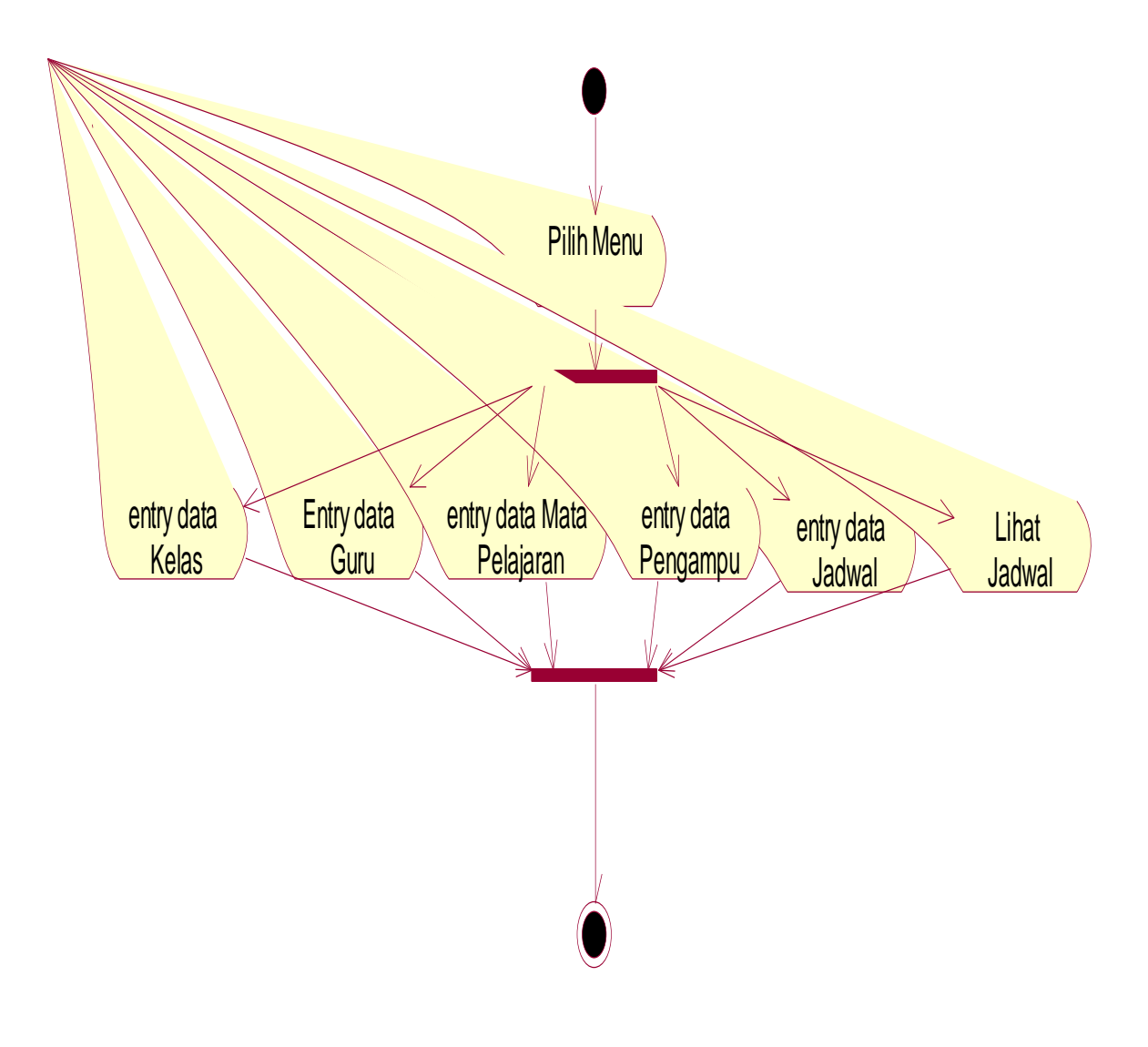

**Gambar 2.2** Activity Diagram

## **2.5.1 Class Diagram**

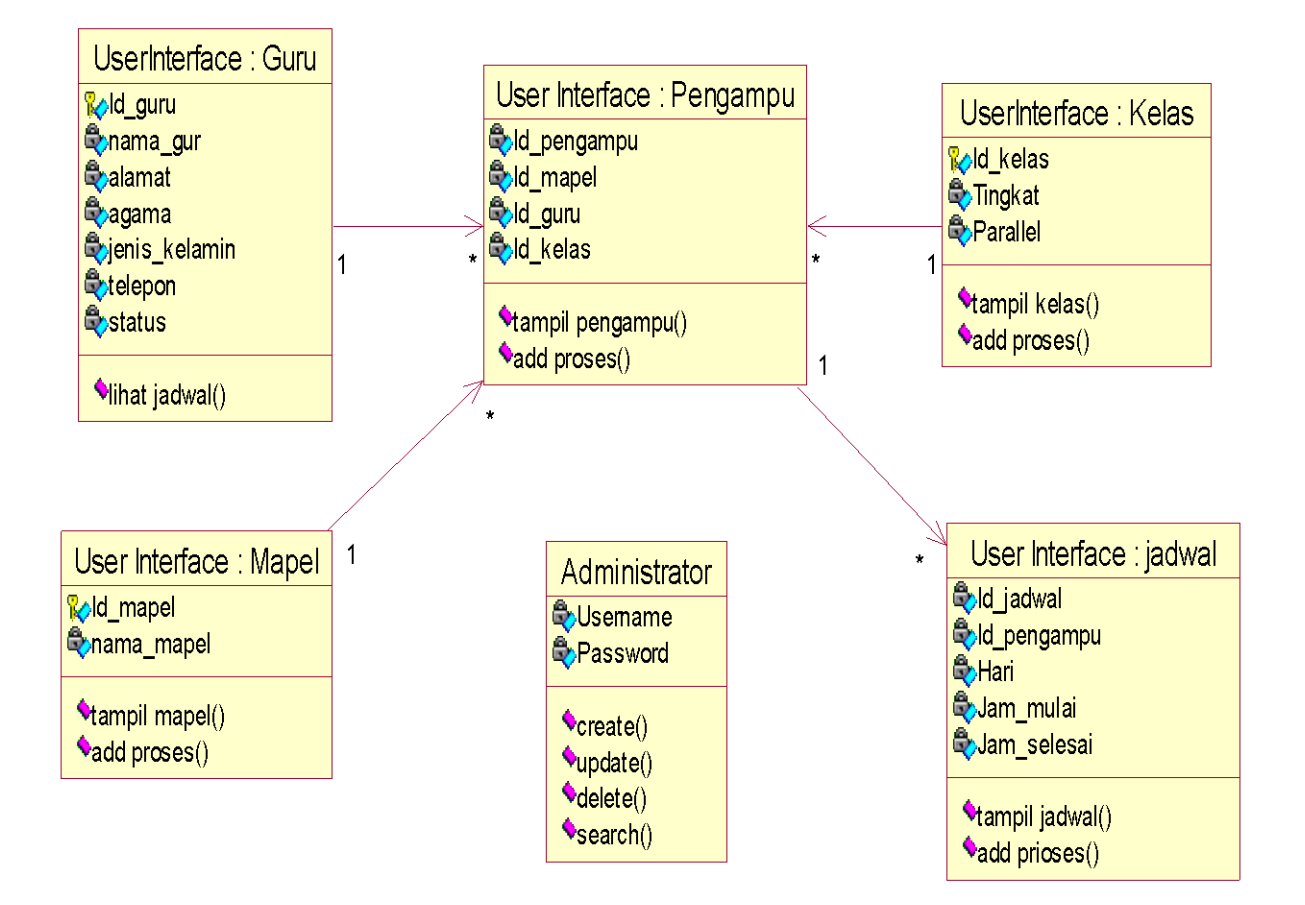

**Gambar 2.3** Class Diagram

## **2.6 Antarmuka Sistem(Admin)**

Dari perancangan tabel yang telah dibuat,selanjutnya adalah Antarmuka Sistem.Adapun Antarmuka Sistem pada sistem ini adalah sebagai berikut :

## **2.6.1 Antarmuka Sistem Data Guru**

Antarmuka Sistem data guru ini digunakan untuk memasukkan data guru.

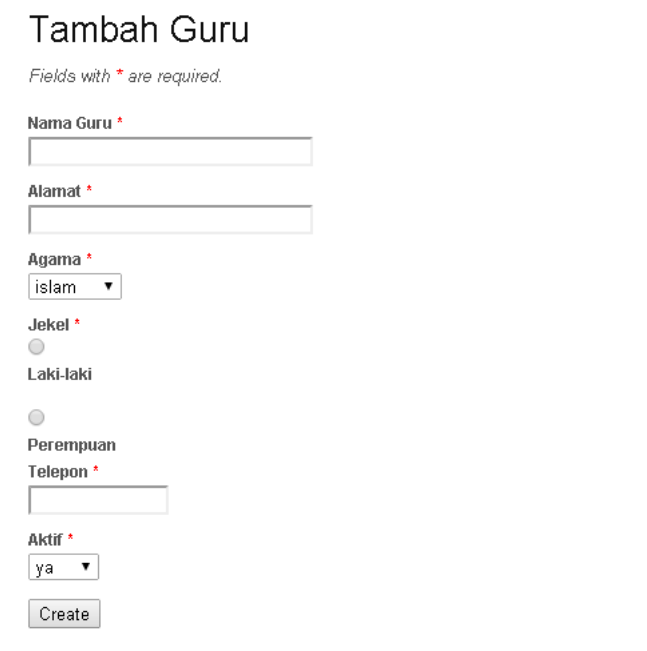

**Gambar 2.4** Tambah Guru

## **2.6.2 Antarmuka Sistem Data Kelas**

Antarmuka Sistem data kelas ini digunakan untuk memasukkan data kelas.Rancangan Antarmuka Sistem data tersebut adalah sebagai berikut :

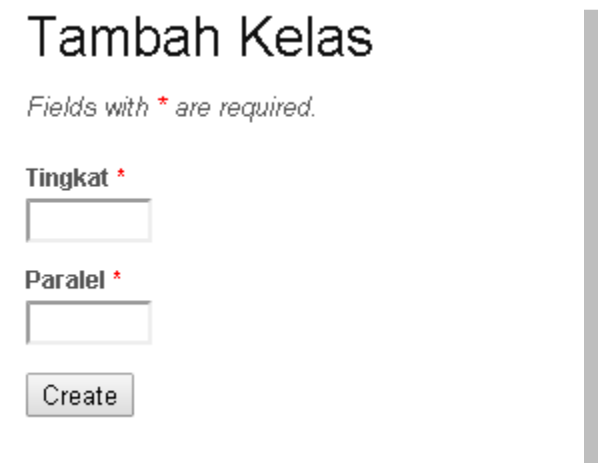

**Gambar 2.5** Tambah Kelas

## **2.6.3 Antarmuka Sistem Data Mata Pelajaran**

Antarmuka Sistem data mata pelajaran ini digunakan untuk memasukkan data

mata pelajaran.Rancangan Antarmuka Sistem data tersebut adalah sebagai berikut :

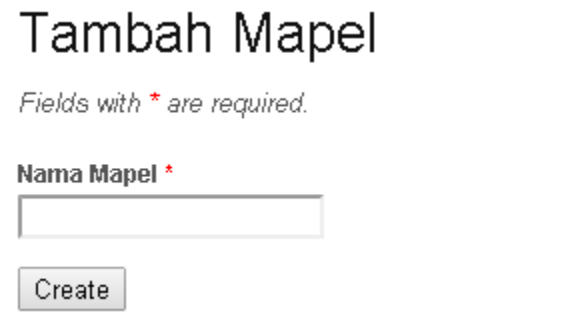

**Gambar 2.6** Tambah Mapel

# **2.6.4 Antarmuka Sistem Data Pengampu**

Antarmuka Sistem data pengampu ini digunakan untuk memasukkan data pengampu.

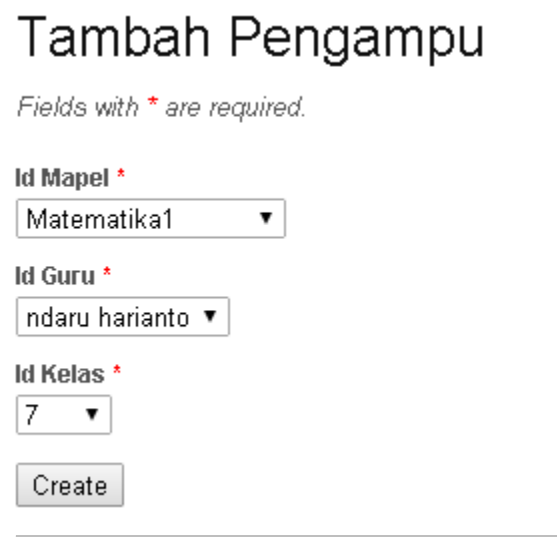

**Gambar 2.7** Tambah Pengampu

# **2.6.5 Antarmuka Sistem Data Jadwal**

Antarmuka Sistem data jadwal ini digunakan untuk memasukkan data jadwal.Rancangan Antarmuka Sistem data tersebut adalah seperti Gambar 2.8 .

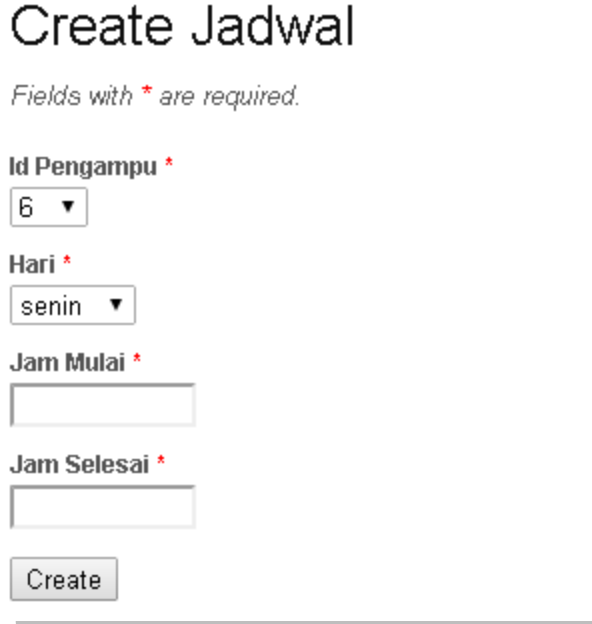

**Gambar 2.8** Tambah Jadwal

# **2.7 Perancangan Keluaran**

Keluaran atau *Output* adalah informasi yang berguna yang dihasilkan oleh sistem pengolahan data. Perancangan keluaran pada sistem ini adalah sebagai berikut :

# **2.7.1 Daftar Guru**

Daftar ini digunakan untuk menampilkan data dari tabel guru. Data yang akan ditampilkan adalah seperti berikut.

# Daftar Guru

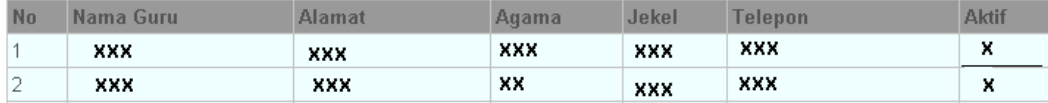

**Gambar 2.9** Daftar Guru

Daftar ini digunakan untuk menampilkan data dari tabel kelas. Data yang akan ditampilkan adalah seperti gambar dibawah ini..

Daftar Kelas

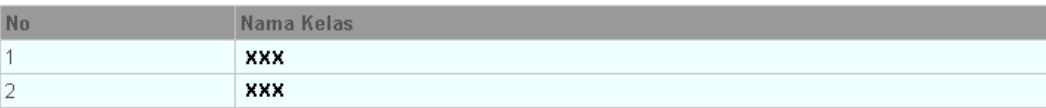

**Gambar 2.10** Daftar Kelas

## **2.7.3 Daftar Mata Pelajaran**

Daftar ini digunakan untuk menampilkan data dari tabel mapel. Data yang akan

ditampilkan adalah seperti gambar dibawah ini.

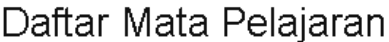

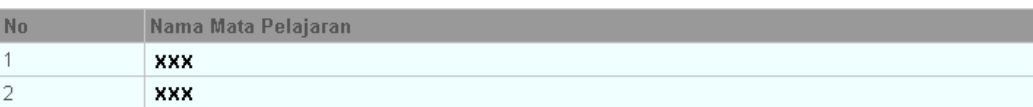

## **Gambar 2.11** Daftar Mapel

## **2.7.4 Daftar Pengampu**

Daftar ini digunakan untuk menampilkan data dari tabel pengampu. Data yang

akan ditampilkan adalah seperti gambar dibawah ini..

# Daftar Pengampu

| <b>No</b> |     |            | <b>SUFU</b> |     |
|-----------|-----|------------|-------------|-----|
|           | XXX | XXX        | XXX         | XXX |
| -         | XXX | <b>XXX</b> | XXX         | XXX |

**Gambar 2.12** Daftar Pengampu

## **2.7.5 Daftar Jadwal**

Daftar ini digunakan untuk menampilkan data dari tabel jadwal. Data yang akan ditampilkan adalah seperti gambar dibawah ini.

Jadwal kelas #xx

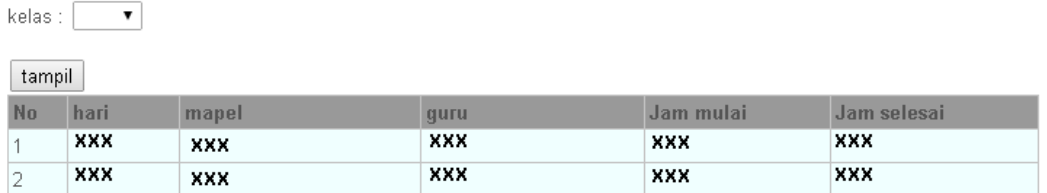

**Gambar 2.13** Daftar Jadwal per Kelas

# Jadwal Guru #XX

Guru:  $\boxed{\qquad \mathbf{v} \, |}$ 

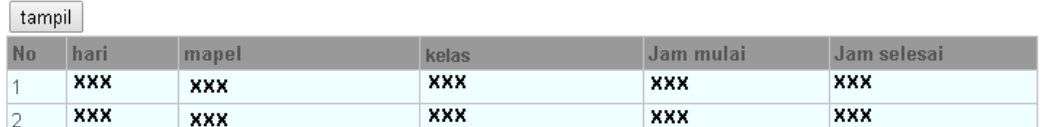

**Gambar 2.14** Daftar Jadwal per Guru

# **Jadwal Mapel #xx**

Mapel:  $\qquad \qquad$ 

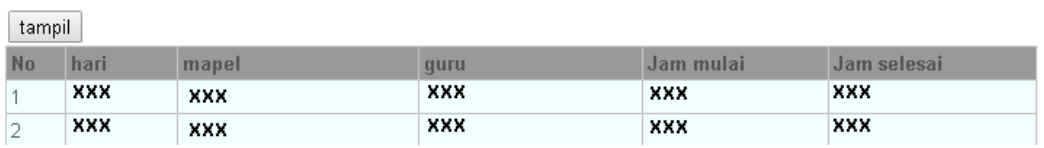

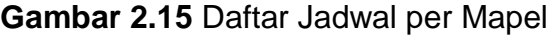